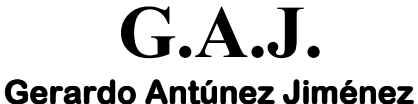

Ref.: Procedi-RegulaEmpleo

Servicios Informáticos

**EURONOM** 

MODO DE OPERAR CON EL EXPEDIENTE DE REGULACION DE EMPLEO

## REGULACION DE EMPLEO.

La Regulación de Empleo hay que calcularla en una empresa aparte, ya que sólo cotiza cuota empresarial. La mejor forma de entender como hay que actuar con el programa en el caso de Regulación de Empleo (a partir de ahora E.R.E.) es con el siguiente supuesto.

La Empresa 1, tiene 20 trabajadores, de los cuales los 5 primeros siguen trabajando y los 15 restantes pasan a E.R.E. Hay que proceder de la siguiente forma:

- 1. Crear una nueva empresa (por ejemplo la 1001) con los mismos datos que la 1.
- 2. Copiar a los Productores que están en E.R.E. desde la empresa 1 a la 1001 respetando los Cuatro últimos dígitos del código de productor. (Copiaríamos a los productores desde el 1/0006 al 1/0020 sobre la 1001). Si el empresario se compromete a mantener el empleo, durante al menos un año después del E.R.E., podrá bonificar al trabajador durante la situación de Regulación. La marca de bonificación será la 888, según se detalla en documento adjunto.

Al copiar al productor de una empresa a otra es muy importante respetar los cuatro últimos dígitos código del productor. Por ejemplo, el productor 1/0006 habría que copiarlo sobre  $e\bar{i}$  1001/0006.

- 3. En la empresa 1, poner en baja a los productores que están en E.R.E. y que hemos copiado a la empresa 1001.
- 4. A los productores de la empresa 1001 (empresa en E.R.E.) hay que modificarle la clave de ocupación (dato 64) poniendo la "c", ya que estos productores pagan por las primas de I.T. por no estar trabajando.
- 5. CALCULO DE LA NOMINA DE LA EMPRESA SIN E.R.E. Calculamos la empresa 1 (normalmente, como todos los meses) donde sólo hay 5 trabajadores.
- 6. CALCULO DE LA NOMINA DE LA EMPRESA EN E.R.E. Calculamos la empresa 1001 (la de E.R.E. ) en el cálculo que es Regulación de Empleo. (La opción la veremos cuando nos pregunta Datos Correctos ?)
- 7. TC2 DE AMBAS EMPRESAS. El TC2 se pide por el proceso normal. (opción 1 27 1)
- 8. TC1 DE LA EMPRESA SIN R.E. El TC1 de la empresa que no está en E.R.E. se pide por la opción 1 - 28, de la misma forma que se hace todos los meses.
- 9. TC1 DE LA EMPRESA EN E.R.E. El TC1 de la empresa que está en E.R.E. se pide también por la opción 1 – 28, pero cuando pide *Tipo de Cuotas* ? se le indica Cuota Empresa (pulsando F1)
- 10. LISTADOS DE COSTOS. Los listados de costos se piden los de ambas empresas por el proceso normal.
- 11. PREPARACION DEL FICHERO TC2 SISTEMA RED. Hasta hace unos meses había que enviar un fichero por cada empresa. A partir de ahora hay que enviarlos en un solo fichero. En la opción 6 - 26 - 3 (donde se genera el fichero FAN) hay que pulsar la tecla F2, donde nos pone el mensaje Si es Regulación de Empleo pulse F2, y responder a las preguntas levendo bien las avudas que hay en pantalla. Esto genera un fichero con la nomenclatura normal, pero incluvendo a las dos empresas, fichero que se enviará posteriormente.

## Es muy importante que comprueben que la suma de los dos TC1 hechos en papel coincidan con el total que genera la nómina con el fichero FAN.